# Using a 10g R2 Oracle Physical Standby Database For Read/Write Testing and Reporting

Alejandro Vargas Oracle Support Israel Principal Support Consultant

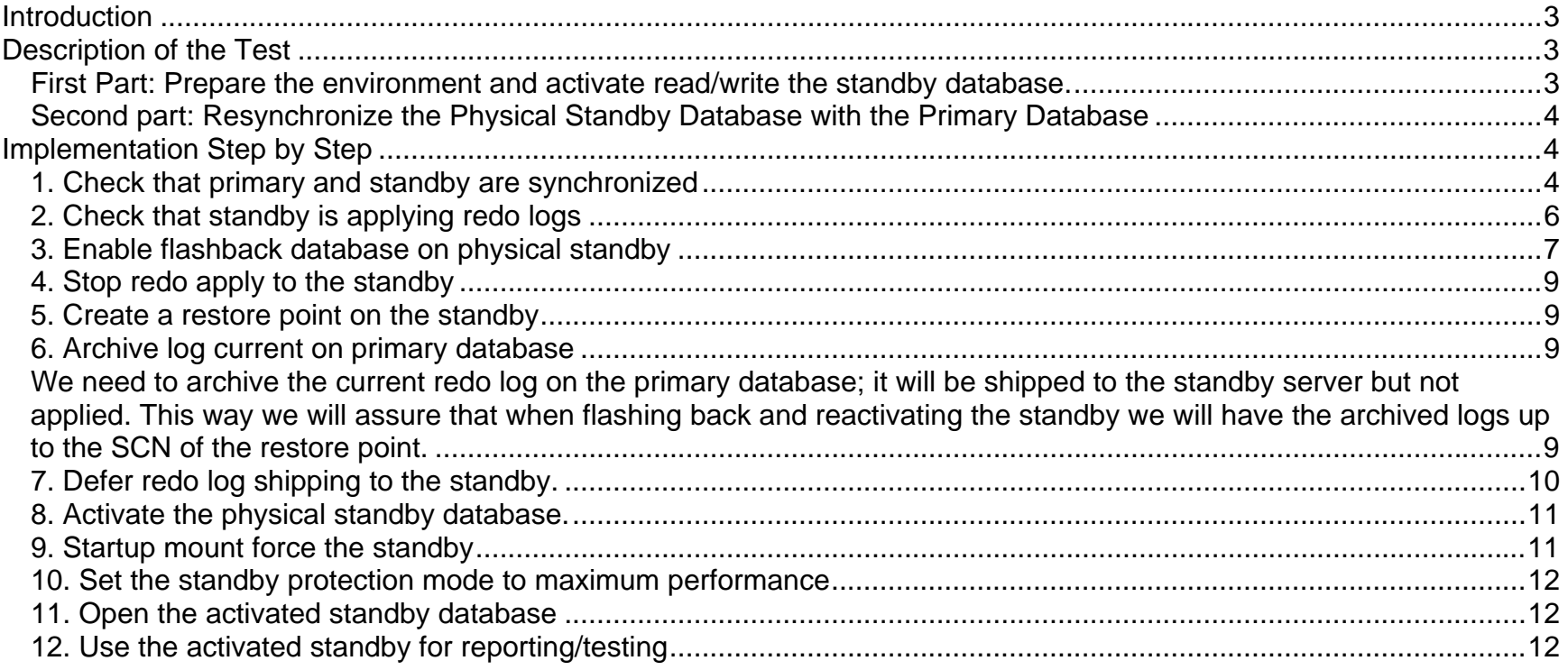

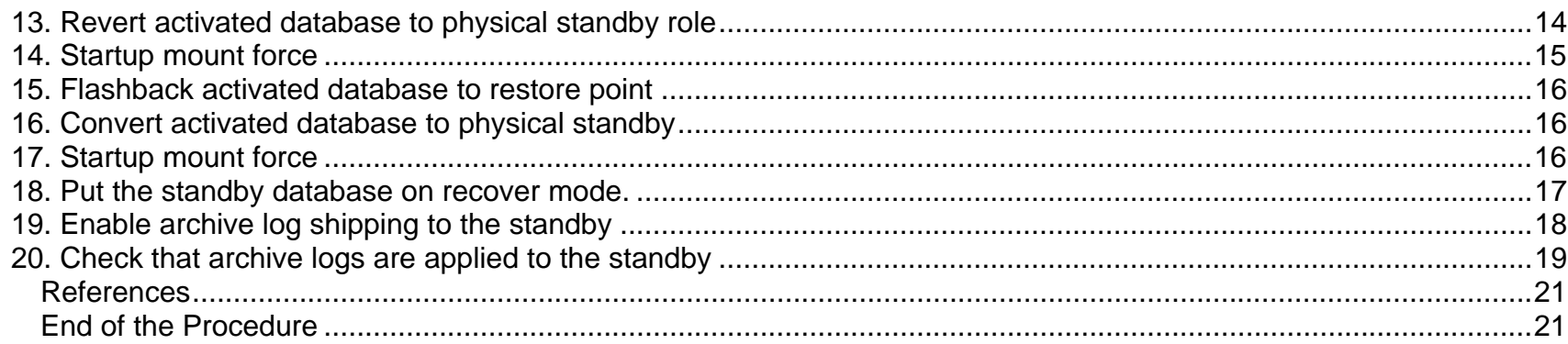

## <span id="page-2-0"></span>**Introduction**

On 11g we can open a Physical Standby database on read-only mode, while the Standby continues to be updated. This is a major break through on the High Availability field.

On 10g R2 we can take advantage of 10g Flashback Database together with a Physical Standby to be able to open the Standby Database on read-write mode, perform testing / reporting activities and, once these activities are completed we can reinstate the standby and synchronize it with the primary database.

This document is a step by step implementation test of this technology and is based on The [Oracle Data Guard Concepts and Administration, 10g Release 2 guide, Chapter 12, Data Guard Scenarios](#page-20-0).

# **Description of the Test**

This test is implemented using 2 Linux servers, and Oracle 10g R2 EE.

- Primary database 'dgedb' is located on server rac1.
- Physical standby database 'dgfdb' is located on server rac2

We will activate and open the standby read – write, and after simulating some activity, we will reinstate it as physical standby.

#### *First Part: Prepare the environment and activate read/write the standby database.*

- 1. [Check that primary and standby are synchronized](#page-3-0)
- 2. [Check that standby is applying redo logs](#page-5-0)
- 3. [Enable flashback database on physical standby](#page-6-0)
- 4. [Stop redo apply to the standby](#page-8-0)
- <span id="page-3-0"></span>5. [Create a restore point on the standby](#page-8-0).
- 6. [Archive log current on primary database](#page-8-0)
- 7. [Defer redo log shipping to the standby](#page-9-0).
- 8. [Activate the physical standby database](#page-10-0).
- 9. [Startup mount force the standby](#page-10-0).
- 10. [Set the standby protection mode to maximum performance](#page-11-0).
- 11. [Open the activated standby database](#page-11-0)
- 12. [Use the activated standby for reporting/testing](#page-11-0)

## *Second part: Resynchronize the Physical Standby Database with the Primary Database*

- 13. [Revert activated database to physical standby role](#page-13-0)
- 14. [Startup mount force](#page-14-0)
- 15. [Flashback activated database to restore point](#page-15-0)
- 16. [Convert activated database to physical standby](#page-15-0)
- 17. [Startup mount force](#page-15-0)
- 18. [Put the standby database on recover mode](#page-16-0).
- 19. [Enable archive log shipping to the standby](#page-17-0)
- 20. [Check that archive logs are applied to the standby](#page-18-0)

End of the procedure

# **Implementation Step by Step**

*1. Check that primary and standby are synchronized* 

On this step we check that primary and standby are synchronized, by checking the current log sequence, using the archive log list command.

#### **PRIMARY**

ORACLE\_SID=dgedb ORACLE\_BASE=/u01/app/oracle ORACLE\_HOME=/u01/app/oracle/product/10.2.0/db\_1 ORA\_CRS\_HOME=/u01/app/oracle/product/10.2.0/crs\_1

SQL> archive log list

Database log mode Archive Mode Automatic archival Enabled Archive destination /u01/app/oracle/oradata/dgedb/archive/ Oldest online log sequence 27 Next log sequence to archive 29 Current log sequence 29

SQL> select database\_role, open\_mode from v\$database;

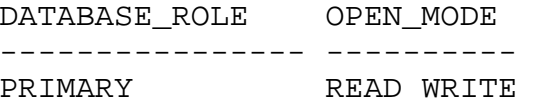

#### **PHYSICAL STANDBY**

ORACLE\_SID=dgfdb ORACLE\_BASE=/u01/app/oracle

```
ORACLE_HOME=/u01/app/oracle/product/10.2.0/db_1 
ORA CRS HOME=/u01/app/oracle/product/10.2.0/crs 1
```

```
SQL> archive log list;
```
Database log mode Archive Mode Automatic archival Enabled Archive destination /u01/app/oracle/oradata/dgfdb/archive/ Oldest online log sequence 29 Next log sequence to archive 0 Current log sequence 29

SQL> select database\_role, open\_mode from v\$database;

DATABASE\_ROLE OPEN\_MODE ---------------- ---------- PHYSICAL STANDBY MOUNTED

## *2. Check that standby is applying redo logs*

On this step we will make switch logfile on the primary and will check how the sequence is advanced also on the physical standby

#### **PRIMARY**

```
SQL> alter system switch logfile;
```
System altered.

<span id="page-6-0"></span>SQL> alter system switch logfile;

System altered.

SQL> archive log list

Database log mode Archive Mode Automatic archival Enabled Archive destination /u01/app/oracle/oradata/dgedb/archive/ Oldest online log sequence 31 Next log sequence to archive 33 Current log sequence 33

**PHYSICAL STANDBY**

SQL> archive log list

Database log mode Archive Mode Automatic archival Enabled Archive destination /u01/app/oracle/oradata/dgfdb/archive/ Oldest online log sequence 31 Next log sequence to archive 0 Current log sequence 33

#### *3. Enable flashback database on physical standby*

On this step we will set up a flash recovery area, flashback log will be written to the db\_recovery\_file\_dest, they will enable the possibility to flashback the database to the point in time we will set in order to re-activate the physical standby once the test is finished.

```
SQL> alter system set db_recovery_file_dest_size=2g scope=both; 
System altered. 
SQL> alter system set db_recovery_file_dest='/u01/app/oracle/flashback' 
scope=both; 
System altered. 
SQL> show parameters db_recovery 
NAME TYPE VALUE ------------------------------------ ----------- ------------------------------ db_recovery_file_dest string /u01/app/oracle/flashback 
db_recovery_file_dest_size big integer 2G
```
To enable flashback database the database needs to be shutdown cleanly, after that start up mount and enable flashback.

SQL> shutdown immediate; SQL> startup mount; SOL> alter database flashback on; Database altered.

#### <span id="page-8-0"></span>*4. Stop redo apply to the standby*

On the physical standby database we need to stop Redo Apply.

SQL> alter database recover managed standby database cancel;

Database altered.

#### *5. Create a restore point on the standby*

A guaranteed restore point will make possible for us to flashback the database to this point in time, once our read write activities on its activated version will finish.

SQL> create restore point Before\_App\_Test guarantee flashback database;

Restore point created.

#### *6. Archive log current on primary database*

We need to archive the current redo log on the primary database; it will be shipped to the standby server but not applied. This way we will assure that when flashing back and reactivating the standby we will have the archived logs up to the SCN of the restore point.

SQL> alter system archive log current;

<span id="page-9-0"></span>System altered.

SQL> archive log list; Database log mode Archive Mode Automatic archival Enabled Archive destination /u01/app/oracle/oradata/dgedb/archive/ Oldest online log sequence 34 Next log sequence to archive 36 Current log sequence 36

#### *7. Defer redo log shipping to the standby.*

This step is performed on the Primary Database; we defer redo log shipping to the standby while it will be activated read write.

First we check the actual values for the standby archive log destination

```
SQL> show parameters log_archive_dest_state_2 
NAME TYPE VALUE ------------------------------------ ----------- ------------------------------ log_archive_dest_state_2 string ENABLE 
SQL> show parameters log_archive_dest_2 
NAME TYPE VALUE ------------------------------------ ----------- ------------------------------ log archive dest_2 string SERVICE=dgfdb LGWR ASYNC
VALID_FOR=(ONLINE_LOGFILES,PRIMARY_ROLE) 
DB_UNIQUE_NAME=dgfdb
```
<span id="page-10-0"></span>Once we are sure which is the destination to defer we can execute the defer command

SQL> ALTER SYSTEM SET LOG\_ARCHIVE\_DEST\_STATE\_2=DEFER; System altered. SQL> show parameters log\_archive\_dest\_state\_2 NAME TYPE VALUE ------------------------------------ ----------- ----------------------------- log archive\_dest\_state\_2 string DEFER

#### *8. Activate the physical standby database.*

At this moment the physical standby has stopped redo apply, we have enable flashback database and we have created a restore point. We are ready to activate the database and open it for read/write operations.

SQL> ALTER DATABASE ACTIVATE STANDBY DATABASE;

Database altered.

#### *9. Startup mount force the standby*

SQL> STARTUP MOUNT FORCE; ORACLE instance started.

<span id="page-11-0"></span>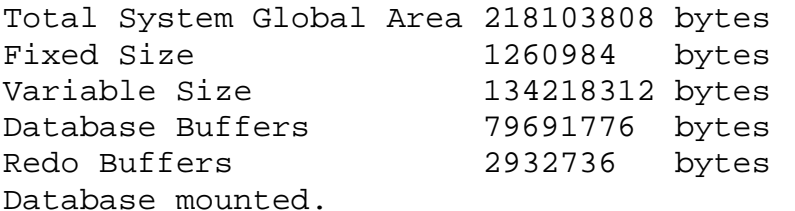

#### *10. Set the standby protection mode to maximum performance*

We need to downgrade the protection mode to maximum performance because this mode permits to work without a standby database protecting the activated standby once opened.

When later we will flash back to the restore point, the physical standby automatically will get the protection mode defined on the primary.

SQL> alter database set standby database to maximize performance;

Database altered.

#### *11. Open the activated standby database*

SQL> ALTER DATABASE OPEN;

Database altered.

## *12. Use the activated standby for reporting/testing*

Now we have the standby database activated. It is a block by block 100% copy of our production environment we can use it to run reports, to do applications testing, i.e. implementing a new version of our applications and testing it, perform critical changes to the structure, if required on production and test the impact, etc.

**NOTE:** While the standby is open read write do not provide protection to the Primary. You may have a second standby for this purpose.

In this test I'm executing some read / write operations to mimic some reporting activity

SQL> connect avargas/oracle Connected. SQL> create table myusers as select \* from dba\_users; Table created. SQL> insert into myusers select \* from myusers; 22 rows created. SQL> / 44 rows created.  $SOL>$  / 88 rows created. SQL> / 176 rows created.

```
SOL> /
```

```
352 rows created.
```
SQL> commit;

Commit complete.

SQL> select username from myusers where username like 'AVAR%';

USERNAME ------------------------------ AVARGAS … … … AVARGAS AVARGAS 32 rows selected.

#### *13. Revert activated database to physical standby role*

On this step we will revert the activated database to its standby role, note that all information stored during the time the database was open read/write will be lost. You may want to make a backup if you need this information for later use.

3 steps are required to revert to the standby role:

- <span id="page-14-0"></span>• Startup mount force
- Flashback database
- Convert to physical standby

#### *14. Startup mount force*

Note the log sequences we have on the standby, we are as a matter of fact on a new incarnation

SQL> startup mount force; ORACLE instance started. Total System Global Area 218103808 bytes Fixed Size 1260984 bytes Variable Size 142606920 bytes Database Buffers 71303168 bytes Redo Buffers 2932736 bytes Database mounted. SQL> archive log list Database log mode Archive Mode Automatic archival Enabled Archive destination /u01/app/oracle/oradata/dgfdb/archive/ Oldest online log sequence 1 Next log sequence to archive 2 Current log sequence 2

#### <span id="page-15-0"></span>*15. Flashback activated database to restore point*

On this step we are using the restore point Before\_App\_Test we created on step 5. We may have used also the SCN or a point in time.

SQL> flashback database to restore point before\_app\_test;

flashback complete.

#### *16. Convert activated database to physical standby*

SQL> alter database convert to physical standby;

Database altered.

#### *17. Startup mount force*

After having converted the database to the physical standby role we need to restart the database, notice that still at this point the sequences are after the restore point

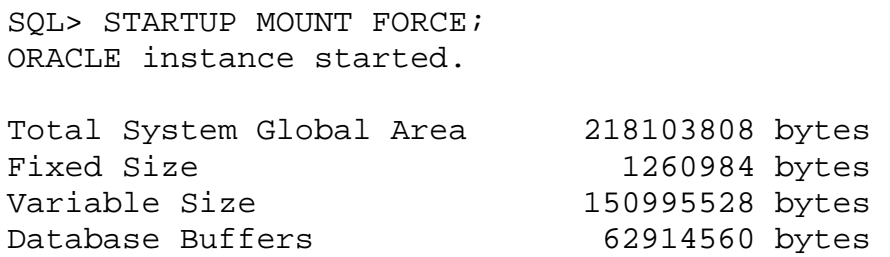

<span id="page-16-0"></span>Redo Buffers 2932736 bytes Database mounted. SQL> archive log list; Database log mode Archive Mode Automatic archival Enabled Archive destination /u01/app/oracle/oradata/dgfdb/archive/ Oldest online log sequence 1 Next log sequence to archive 2 Current log sequence 2

#### *18. Put the standby database on recover mode.*

When enabling recovery the standby database will start to apply archived logs from the primary that will take a minute until redo shipping is enabled on the primary.

SQL> alter database recover managed standby database disconnect;

Database altered.

On the alert log of the standby database we can see that the online redo logs are cleared from the sequences they were working on while opened read/write

Thu Dec 27 17:30:17 2007 ALTER DATABASE RECOVER MANAGED STANDBY DATABASE DISCONNECT Thu Dec 27 17:30:17 2007 Attempt to start background Managed Standby Recovery process (dgfdb) MRP0 started with pid=28, OS id=27288

<span id="page-17-0"></span>Thu Dec 27 17:30:18 2007 MRP0: Background Managed Standby Recovery process started (dgfdb) Managed Standby Recovery not using Real Time Apply parallel recovery started with 2 processes Clearing online redo logfile 1 /u01/app/oracle/oradata/dgfdb/redo01.log Clearing online log 1 of thread 1 sequence number 2 Thu Dec 27 17:30:24 2007 Completed: ALTER DATABASE RECOVER MANAGED STANDBY DATABASE DISCONNECT Thu Dec 27 17:30:27 2007 Clearing online redo logfile 1 complete Clearing online redo logfile 2 /u01/app/oracle/oradata/dgfdb/redo02.log Clearing online log 2 of thread 1 sequence number 1 Clearing online redo logfile 2 complete Media Recovery Waiting for thread 1 sequence 35

#### *19. Enable archive log shipping to the standby*

On the primary database we enable log shipping to the standby, when the stream of changes get to the standby its online logs will be cleared from the sequences stored on them when it was activated and open on read write mode

SQL> alter system set log archive dest state 2=enable; System altered. SQL> select database\_role, open\_mode from v\$database; DATABASE\_ROLE OPEN\_MODE ---------------- ----------

<span id="page-18-0"></span>PRIMARY READ WRITE SQL> alter system switch logfile; System altered. SQL> archive log list; Database log mode Archive Mode Automatic archival Enabled Archive destination /u01/app/oracle/oradata/dgedb/archive/ Oldest online log sequence 35 Next log sequence to archive 37 Current log sequence 37

## *20. Check that archive logs are applied to the standby*

On step 19, after enabling redo shipping to the standby we did a switch logfile, now we can check if the standby is in sync with the primary, the current log sequence needs to be 37.

SQL> select database\_role, open\_mode from v\$database; DATABASE\_ROLE OPEN\_MODE ---------------- ---------- PHYSICAL STANDBY MOUNTED SQL> archive log list Database log mode Archive Mode

```
Automatic archival Enabled Archive destination /u01/app/oracle/oradata/dgfdb/archive/ 
Oldest online log sequence 0
Next log sequence to archive 0 
Current log sequence 37
```
On the standby alert.log we can see the Remote File Server (RFS) process executing the apply process up to the last sequence

Thu Dec 27 17:34:28 2007 Using STANDBY\_ARCHIVE\_DEST parameter default value as /u01/app/oracle/oradata/dgfdb/archive/ Redo Shipping Client Connected as PUBLIC -- Connected User is Valid RFS[1]: Assigned to RFS process 1352 RFS[1]: Identified database type as 'physical standby' Primary database is in MAXIMUM PERFORMANCE mode Thu Dec 27 17:34:28 2007 RFS LogMiner: Client disabled from further notification Primary database is in MAXIMUM PERFORMANCE mode RFS[1]: Successfully opened standby log 4: '/u01/app/oracle/oradata/dgfdb/SRL01.log' Thu Dec 27 17:34:32 2007 Fetching gap sequence in thread 1, gap sequence 35-35 Thu Dec 27 17:34:33 2007 Redo Shipping Client Connected as PUBLIC -- Connected User is Valid RFS[2]: Assigned to RFS process 1486 RFS[2]: Identified database type as 'physical standby' RFS[2]: Archived Log: '/u01/app/oracle/oradata/dgfdb/archive/1\_35\_633452428.dbf'

```
Thu Dec 27 17:34:39 2007 Redo Shipping Client Connected as PUBLIC 
-- Connected User is Valid 
RFS[3]: Assigned to RFS process 1686 
RFS[3]: Identified database type as 'physical standby' 
Thu Dec 27 17:34:39 2007 Redo Shipping Client Connected as PUBLIC 
-- Connected User is Valid RFS[4]: Assigned to RFS process 1688 
RFS[4]: Identified database type as 'physical standby' 
RFS[4]: Archived Log: 
'/u01/app/oracle/oradata/dgfdb/archive/1_36_633452428.dbf' 
Thu Dec 27 17:35:03 2007 Media Recovery Log /u01/app/oracle/oradata/dgfdb/archive/1_35_633452428.dbf 
Media Recovery Waiting for thread 1 sequence 37 (in transit)
```
#### **References**

Oracle® Data Guard Concepts and Administration 10g Release 2 (10.2) Part Number B14239-04 Chapter 12 Data Guard Scenarios Chapter 12.6 Using a Physical Standby Database for Read/Write Testing and Reporting

#### **End of the Procedure**